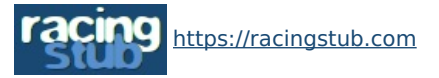

Cette page peut être consultée en ligne à l'adresse <https://racingstub.com/articles/16502-nouveau-systeme-de-messagerie>

## Nouveau système de messagerie

**术术术术** (0 note) 2 15/05/2008 17:00  $\heartsuit$  racingstub.com  $\heartsuit$  Lu 976 fois  $\triangle$  Par chris  $\heartsuit$  0 comm.

#### **L'équipe du site est heureuse de vous présenter le nouveau système de messagerie privée de racingstub.com ! [titre1]Prin...**

L'équipe du site est heureuse de vous présenter le nouveau système de messagerie privée de racingstub.com !

# Principe

Le nouveau système organise la messagerie sous forme de **conversations**, que l'on peut apparenter à des discussions (comme sur le forum) mais privées, entre 2 personnes ou plus. Alors que dans le système précédent, tous les messages étaient indépendants, ils sont dorénavant regroupés dans des conversations et permettent une lecture et gestion simplifiées.

# Fonctionnement

# Démarrer une conversation

Pour démarrer une conversation, rien ne change. Il suffit de cliquer sur l'enveloppe à côté du pseudo d'un stubiste ou de suivre un lien "Ecrire un message" pour démarrer une nouvelle conversation.

## Messages reçus

#### Liste des messages

La liste des messages reçus affiche les conversations dans lesquelles vous êtes impliqué(e) et dans lesquelles au moins un autre stubiste a écrit.

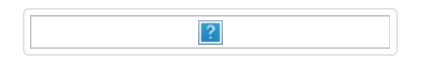

#### Signification des icônes :

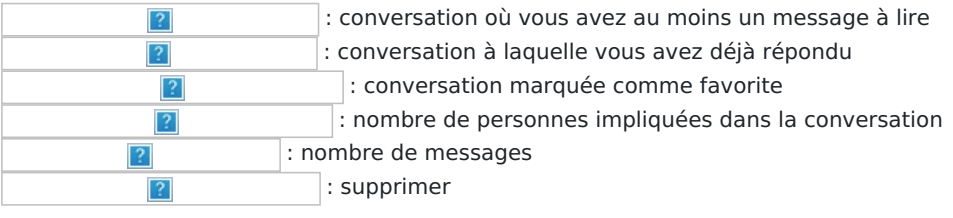

Chaque ligne correspond à une conversation. Si vous avez au moins un message à lire dans une conversation, elle est considérée comme non lue, s'affiche en gras sur fond bleu, et vous indique le nombre de messages que vous avez à y lire. C'est toujours le début du dernier message qui s'affiche.

Si une conversation se compose d'au moins deux messages, le début de son tout premier message est affiché discrètement.

## Utiliser les filtres

Pour vous permettre de gérer aux mieux vos messages, un système de filtres a été mis en place. Il permet de restreindre la liste des conversations affichées, en agissant sur :

- le nombre de participants : les conversations à 2, à 3 ou à plus
- le statut : les conversations non lues, celles où vous avez répondu, les favorites...
- les interlocuteurs : les échanges avec [lepatron](https://racingstub.com/users/lepatron/), [moderateur](https://racingstub.com/users/moderateur/) ou [redaction](https://racingstub.com/users/redaction/)
- divers : les conversations que vous avez entamées

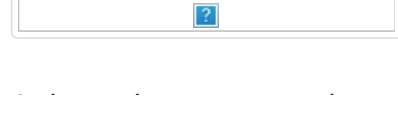

#### Agir sur les conversations

Un certain nombre d'actions peuvent être effectuées sur les conversations au travers de la liste des messages reçus. Toutes ces actions sont immédiatement répercutées et enregistrées, il n'y a pas besoin de rafraîchir la page pour voir leurs effets ! Le compteur de messages non lus (dans le panneau de contrôle, en haut à droite) est aussi, le cas échéant, automatiquement mis à jour.

- Marquer une discussion comme lue/non lue : il suffit de cliquer à gauche d'une conversation pour la marquer comme lue, puis de recliquer pour la marquer comme lue.
- Marquer une conversation comme favorite : cliquez sur l'étoile pour l'enregistrer dans vos conversations favorites. Vous pourrez la retrouver facilement par la suite. De même, recliquez sur l'étoile pour enlever le statut de favorite.
- o Supprimer une conversation : cliquer sur l'icône en forme de croix sur la droite. Après validation, la conversation disparaît de la liste.

## Messages envoyés

Même principe que pour les messages reçus.

## Lire et répondre à une conversation

L'ensemble des messages d'une conversation est affiché dans l'ordre chronologique.

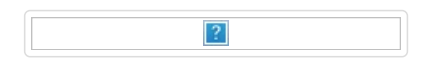

Dans l'entête, il est possible de marquer une conversation comme favorite. Comme dans la liste des messages, il suffit de cliquer sur l'étoile pour enregistrer son choix.

Pour répondre à une conversation, il suffit de saisir votre message dans la zone prévue à cet effet.

## Changer les destinataires

Il est possible de modifier les destinataires du message, et donc les intervenants de la discussion. Important : après qu'un stubiste ait été supprimé des destinataires, il peut toujours lire la conversation mais ne verra que les messages écrits avant son "éviction".

## Reprise des anciens messages

Tous les anciens messages ont été repris et transférés dans le nouveau système. Une procédure automatique a parcouru l'ensemble des messages de la base de données, et a recrée à partir de là et du mieux possible les conversations correspondantes. Vu la complexité de la tâche, il est possible que certains messages soient entremêlés par erreur dans une même conversation. Dans tous les cas, personne ne retrouvera dans ses conversations un message qu'il n'aurait pas reçu ou envoyé avec l'ancien système.

# Bon à savoir

- Si vous avez activé les alertes mails pour la messagerie, vous ne recevrez qu'un seul mail par conversation, tant que vous n'avez pas lu la conversation, et ceci même si plusieurs messages y sont écrits
- Une conversation peut concerner jusqu'à 30 stubistes
- Supprimer une conversation ne fait que la supprimer au niveau de l'affichage. Si un autre participant prolonge la conversation après que l'ayez supprimée, vous recevrez bien son message. Les messages précédents seront alors simplement masqués à la lecture de la discussion, mais il vous restera possible de les voir.
- Lorsque vous marquez une discussion comme non lue, on considère que seul le dernier message n'a pas été lu.
- Quand vous lisez une conversation, un défilement vertical vous envoie automatiquement sur le premier message non lu, ou, à défaut, sur le dernier message.
- Il peut arriver que le formulaire de réponse ne soit pas disponible, dans le cas d'échanges automatisés avec [lepatron](https://racingstub.com/users/lepatron/)

Ce nouveau système, préparé dans le secret et a nécessité de nombreuses heures de travail. Il représente au passage une certaine optimisation de la base de données. L'équipe du site espère maintenant qu'il vous plaira ! N'hésitez pas à faire part de vos critiques et premières impressions.

Merci !